Priručnik za brzi početak rada Gyors üzembe helyezési útmutató Краткое руководство по началу работы Priručnik za brzi start

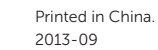

Priključite tipkovnicu i miš Csatlakoztassa a billentyűzetet és az egeret Подсоедините клавиатуру и мышь Povežite tastaturu i miša

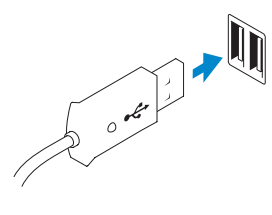

#### 2 Connect the network cable (optional)

Priključite mrežni kabel (opcionalno) Csatlakoztassa a hálózati kábelt (opcionális) Подсоедините сетевой кабель (не обязательно) Povežite mrežni kabl (opciono)

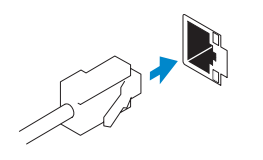

(DELL)

### 3 Connect the display

#### Connect the keyboard and mouse 1

#### Connect the power cable on your computer 3 4 6 Finish Windows setup and display

Priključite kabel za napajanje na računalo i zaslon Csatlakoztassa a számítógép és a monitor tápkábelét Подсоедините кабели питания дисплея и компьютера Povežite kabl za napajanje sa vašim računarom i ekranom

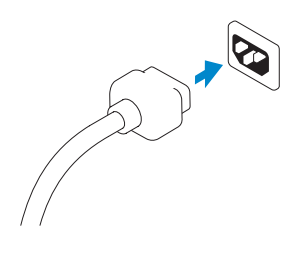

### 5 Turn on your computer and display

Войдите в свою учетную запись Microsoft или создать локальную учетную запись

Priključite zaslon Csatlakoztassa a monitort Подключите дисплей Povežite displej

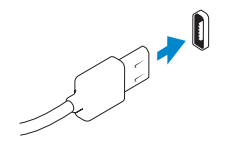

**NOTE:** If you ordered your computer with a discrete graphics card, connect the display to the discrete graphics card.

Završi postavljanje Windowsa | Fejezze be a Windows beállítását Завершите установку Windows Završite instalaciju operativnog sistema Windows

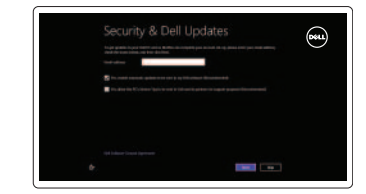

# D Wireless

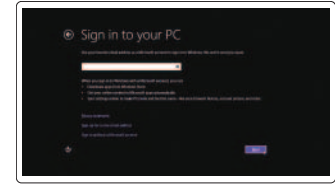

#### Enable security and updates

Omogući sigurnost i ažuriranja Engedélyezze a biztonságot és a frissítéseket Включите защиту и обновления Omogućite zaštitu i ažuriranja

- **ZA NAPOMENA:** Ako ste računalo naručili s diskrete grafičkom karticom, priključite zaslon na diskrete grafičku karticu.
- **MEGJEGYZÉS**: Ha a számítógéphez egy különálló grafikus kártyát rendelt, a monitort csatlakoztassa a különálló grafikus kártyára.
- И ПРИМЕЧАНИЕ: Если вы приобрели компьютер, укомплектованный графическим адаптером на отдельной плате, подсоедините дисплей к разъему на графическом адаптере.
- **NAPOMENA**: Ako ste poručili računar sa diskretnom grafičkom karticom, povežite ekran sa diskretnom grafičkom karticom.

#### Log in to your Microsoft account or create a local account

Prijavite se u Microsoft račun ili izradite lokalni račun

Jelentkezzen be Microsoft fiókjába vagy hozzon létre helyi fiókot

Prijavite se na svoj Microsoft nalog ili kreirajte lokalni nalog

#### Connect to your network

Spojite se na vašu mrežu Kapcsolódjon a hálózathoz Подключитесь к сети Povežite sa svojom mrežom

#### Explore resources

Istraživanje resursa | Tallózzon a források között Изучите ресурсы | Istražite resurse

#### Help and Tips

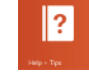

#### Pomoć i savjeti | Súgó és tippek Помощь и советы | Pomoć i saveti

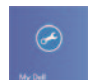

#### My Dell

Moj Dell | Az én Dell számítógépem Мой компьютер Dell | Moj Dell

#### Register your computer

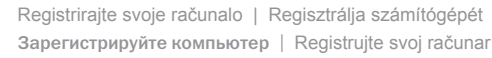

Uključite računalo i zaslon Kapcsolja be számítógépét és monitorát Включите компьютер и дисплей Uključite računar i ekran

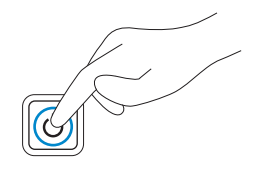

DisplayPort Connector

DisplayPort priključak DisplayPort csatlakozó Разъем DisplayPort DisplayPort konektor

VGA Connector VGA priključak VGA csatlakozó Разъем VGA VGA konektor

Or | Ili | Vagy | или | Ili

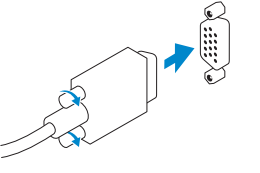

# **OPTIPLEX 3020**

## Quick Start Guide

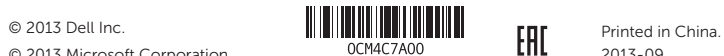

Product support and manuals

#### Podrška i priručnici za proizvod Terméktámogatás és kézikönyvek Поддержка продукта и руководства Podrška i uputstva za proizvod

dell.com/support dell.com/support/manuals dell.com/windows8

#### Contact Dell

Kontaktiranje tvrtke Dell Kérjen segítséget a Dell szakembereitől Обратитесь в компанию Dell Kontaktirajte Dell

dell.com/contactdell

#### Regulatory and safety

Pravne informacije i sigurnost Szabályozások és biztonság Нормативная информация и техника безопасности Regulatorne i bezbednosne informacije

dell.com/regulatory\_compliance

#### Regulatory model and type

Regulatorni model i tip Szabályozási modell és típus Нормативная модель и тип Regulatorni model i tip

D15M, D08S D15M001, D08S001

#### Computer model

Model računala | Számítógép modell Модель компьютера | Model računara Optiplex 3020

#### Features

ласајке | Jellemzők | Особенности | Funkcije 1. Power button/Power light 1. Power button/Power light 1. Power button/Power light

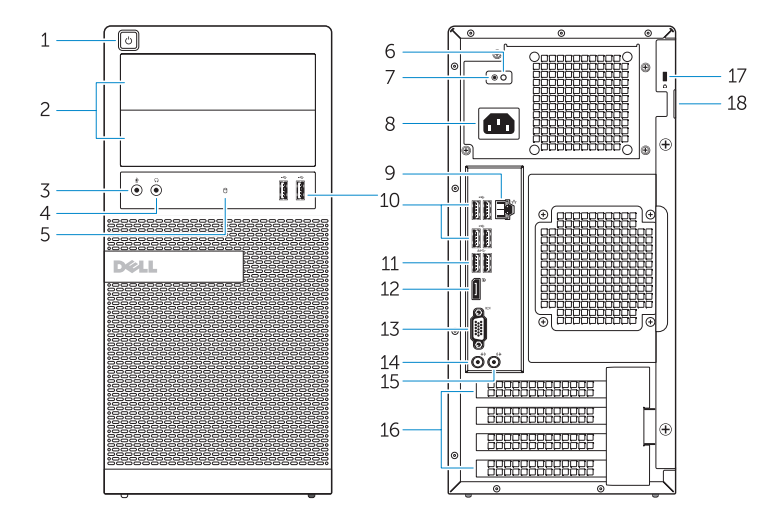

- 13. VGA connector
- 14. Line-in/microphone connector
- 15. Line-out connector
- 16. Expansion card slots
- 17. Security cable slot
- 18. Padlock ring
- 
- 
- 
- 
- 11. USB 3.0 connector
- 
- 1. Tápellátás gomb/ tápellátás jelzőfény
- 2. Optikai meghajtó/ merevlemez rekesz
- 3. Mikrofon csatlakozó
- 4. Fejhallgató csatlakozó
- 5. Merevlemez-meghajtó aktivitás jelzőfény
- 6. Tápegység diagnosztika jelzőfény
- 7. Tápegység diagnosztika gomb
- 8. Tápkábel csatlakozó
- 9. Hálózati csatlakozó

10. USB 2.0 csatlakozó

- 11. USB 3.0 csatlakozó 12. DisplayPort csatlakozó
	- 13. VGA csatlakozó 14. Vonal bemenet / mikrofoncsatlakozó 15. Line kimenet csatlakozó 16. Bővítőkártya foglalatok
		- 17. Biztonsági kábel foglalata

18. Lakatgyűrű

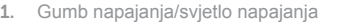

- 2. Pretinac optičkog pogona/ tvrdog pogona
- 3. Priključak za mikrofon
- 4. Priključak za slušalice
- 5. Indikator aktivnosti tvrdog pogona
- 6. Svjetlo dijagnostike električne energije
- 7. Gumb za dijagnostiku električne energije
- 8. Priključak kabela za napajanje
- 9. Mrežni priključak
- 10. USB 2.0 priključak
- 11. USB 3.0 priključak
- 12. DisplayPort priključak
- 13. VGA priključak
- 14. Priključak za ulaznu liniju/mikrofon
- 15. Priključak za izlaznu liniju
- 16. Utori za kartice proširenja
- 17. Utor za sigurnosni kabel
- 18. Obruči za lokot
- 1. Кнопка питания/ Индикатор питания
- 2. Оптический привод/ Отсек жесткого диска
- 3. Разъем для микрофона
- 4. Разъем для подключения наушников
- 5. Индикатор работы жесткого диска
- 6. Индикатор диагностики блока питания
- 7. Кнопка диагностики блока питания
- 8. Разъем кабеля питания
- 9. Сетевой разъем
- 10. Разъем USB 2.0 11. Разъем USB 3.0 12. Разъем DisplayPort
- 13. Разъем VGA
- 14. Разъем линейного входа/ Разъем для микрофона
- 15. Разъем линейного выхода
- 16. Разъемы для карт расширения
- 17. Гнездо для защитного троса
- 18. Проушины для навесного замка

- 1. Taster za napajanje/ Svetlo za napajanje
- 2. Ležište za optičku disk jedinicu/čvrsti disk
- 3. Konektor za mikrofon
- 4. Konektor za slušalicu
- 5. Svetlo aktivnosti jedinice čvrstog diska
- 6. Svetlo za dijagnostiku napajanja
- 7. Dugme za dijagnostiku napajanja
- 8. Konektor za kabl za napajanje
- 9. Mrežni konektor
- 10. USB 2.0 konektor
- 11. USB 3.0 konektor
- 12. DisplayPort konektor
- 13. VGA konektor
- 14. Konektor za linijski ulaz/mikrofon
- 15. Konektor za linijski izlaz
- 16. Slotovi za proširenje
- 17. Slot za zaštitni kabl
- 18. Prsten za katanac

OptiPlex 3020 MT Optiplex 3020 SFF

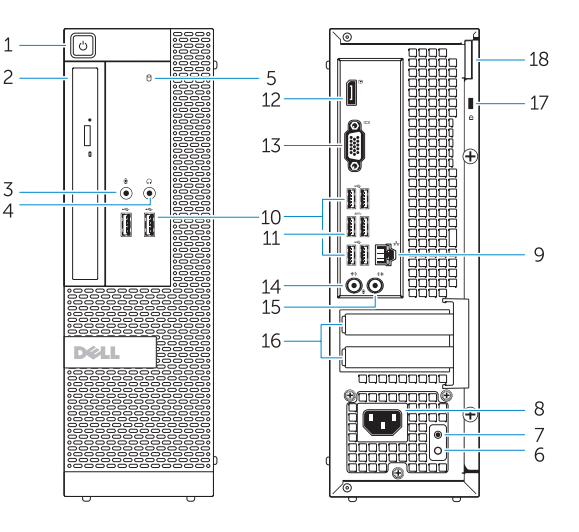

- 
- 2. Optical-drive/hard-drive bay
- 3. Microphone connector
- 4. Headphone connector
- 5. Hard-drive activity light
- 6. Power-supply diagnostic light
- 7. Power-supply diagnostic button
- 8. Power cable connector
- 9. Network connector
- 10. USB 2.0 connector
- 
- 12. DisplayPort connector